<span id="page-0-0"></span>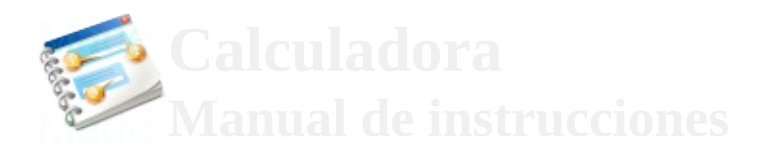

• Calculadora • [Siguiente](#page-2-0)

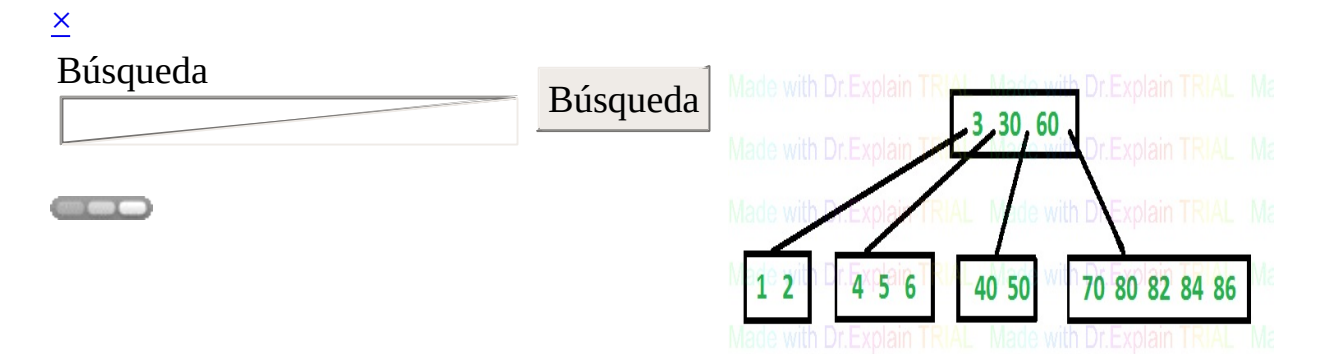

Estructura de Datos

# **Graficación de Árboles**

Manual de ayuda 2018

<span id="page-2-0"></span>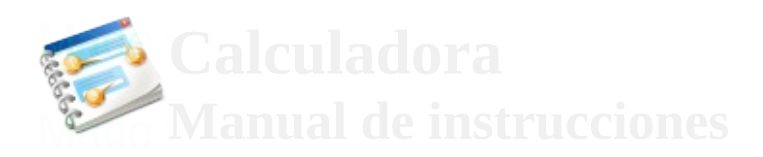

 $\overline{\mathsf{x}}$ 

Búsqueda

Búsqueda

**COLOR** 

- Funcionamiento
- [Anterior](#page-0-0)
- Siguient

## **Funcionamiento**

1. ¿Que realiza el programa?

Acepta el ingreso de solo números.

Posteriormente, realiza la graficación de árboles binairos, b, b+ y avl, utilizando allegro.

### **Contenido Funcionamiento**

### Menú [Principal](#page-5-0)

**El manual de ayuda se crea con [Dr.Explain](http://www.drexplain.es)**

### **Unregistered version**

<span id="page-5-0"></span>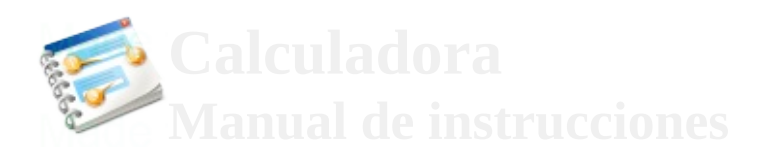

 $\overline{\mathsf{x}}$ 

Búsqueda

Búsqueda

**COLOR** 

- **[Funcionamiento](#page-2-0)** • **Anterio**
- Menú Principal
- Siguient

## **Menú Principal**

El menú dispone de cuatro funciones, que son:

 $\bullet$ • Árboles binarios. • Árboles b. •  $\bullet$ Árboles b+. • Árboles avl.

## **Contenido Menú Principal**

#### [About](#page-8-0)

**El manual de ayuda se crea con [Dr.Explain](http://www.drexplain.es)**

### **Unregistered version**

<span id="page-8-0"></span>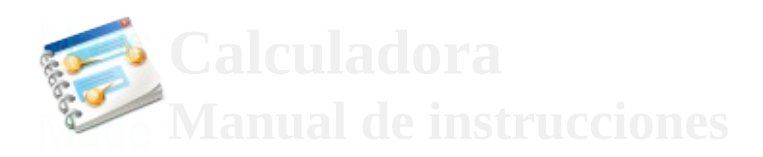

## $\overline{\mathsf{x}}$

Búsqueda

Búsqueda

- **[Funcionamiento](#page-2-0)** Menú [Principal](#page-5-0)
- **Anterio**
- About

## **About**

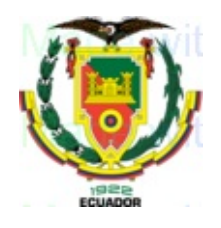

Programa de árboles realizado para la asignatura de Estructuras en la Universidad de las Fuerzas Armadas – ESPE

Versión: 1.0

Fecha de creación: 08 de Febrero del 2018 Última modificación: 15 de Febrero del 2018

Elaborado por:

- $\bullet$ Astudillo Tobar Edwin Roberto
- $\bullet$ Rosero Casa Gabriela Stefania

**El manual de ayuda se crea con [Dr.Explain](http://www.drexplain.es)**

#### **Unregistered version**